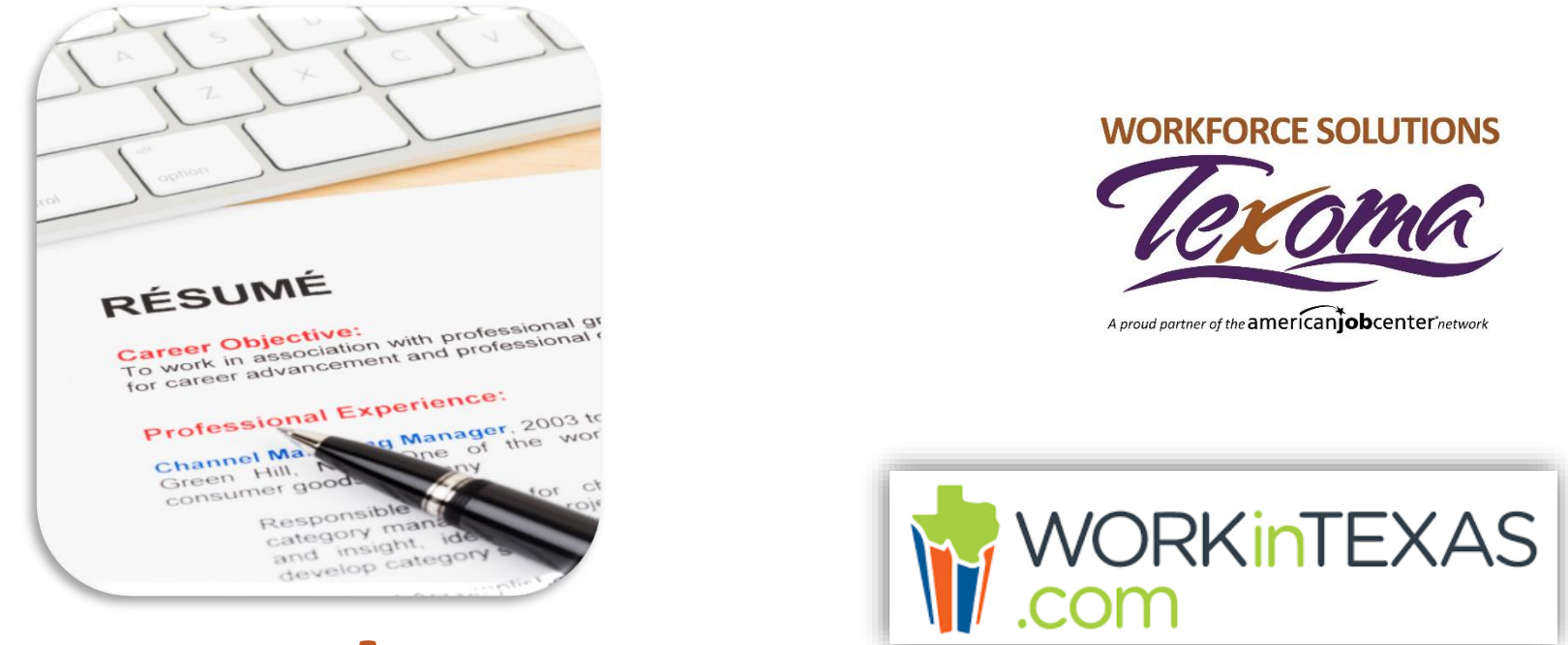

# WorkInTexas

#### **CONSTRUCTOR DE CURRÍCULUM**

Workforce Solutions es un empleador/programa con igualdad de oportunidades. Las ayudas y servicios auxiliares están disponibles al pedido para personas con discapacidades. Personas con discapacidad auditiva o impedimentos de discurso, por favor llame a 711.

**Nota:** Aunque hemos intentado proporcionar una traducción exacta de los materiales, la versión oficial definitiva es el texto original en inglés.

## **Preparándose**

Tengan estas cosas disponibles:

• Tu **currículum** actual

#### *o*

- Su dirección y número de teléfono actuales
- Información sobre educación
- Listado de su historial de trabajo (el más reciente)
- Listado de sus habilidades
- **Referencias**

Por favor, permita una hora para completar su currículum en WorkInTexas.

Una vez que empiece, debe terminar su currículum.

**Su información no será guardada hasta que completar todas las secciones.**

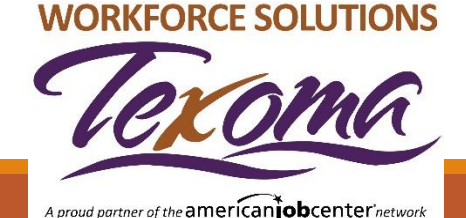

# **Disponibilidad del Currículum**

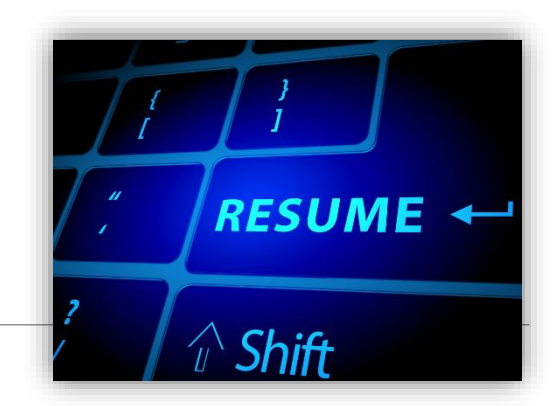

A medida que trabaje para completar todas las secciones del currículum de WorkInTexas, recuerde que su currículum terminado estará disponible para que lo vean los empleadores cuando encuentre trabajos en WorkInTexas.

Asegúrate de que tu currículum sea completo y preciso!

**WORKFORCE SOLUTIONS** 

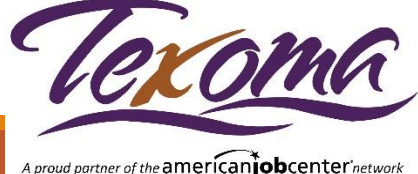

#### **Secciones del Constructor de Currículums**

Mira la parte superior de la página donde se marca cada sección del currículum a medida que se va completando.

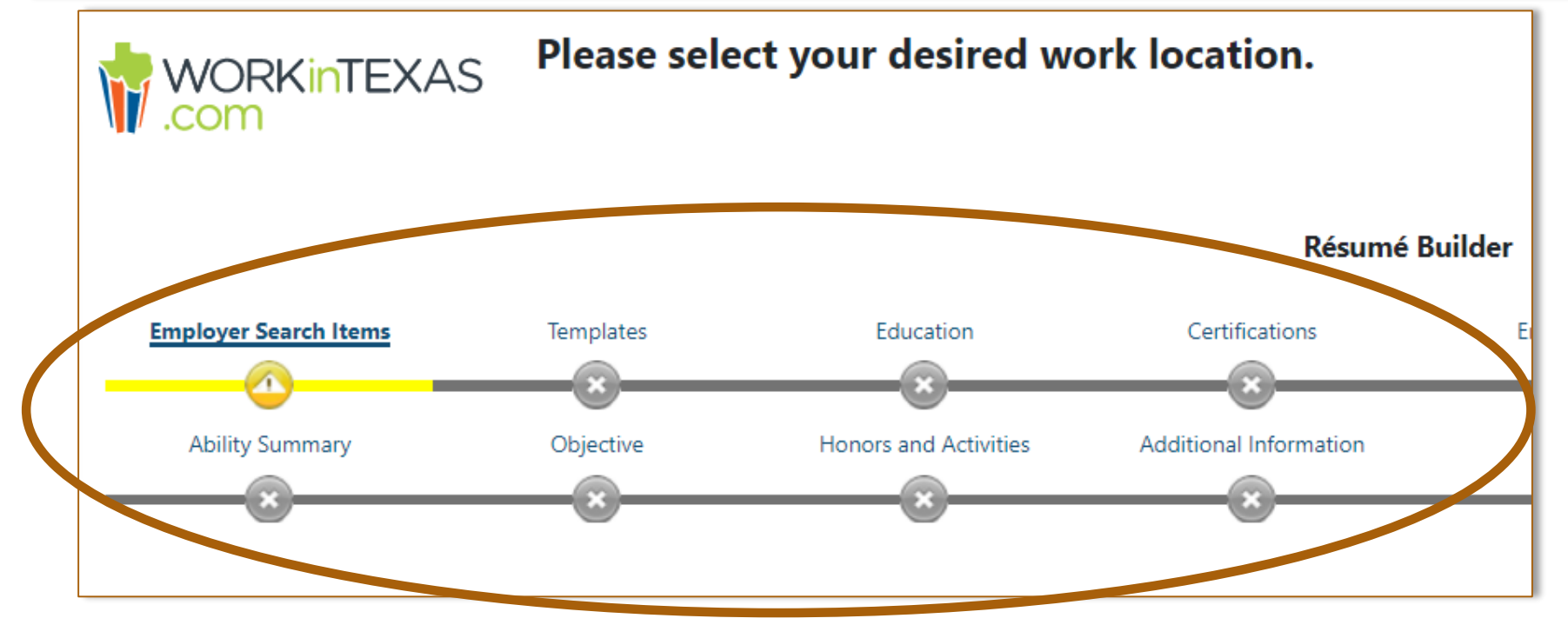

#### **WORKFORCE SOLUTIONS**

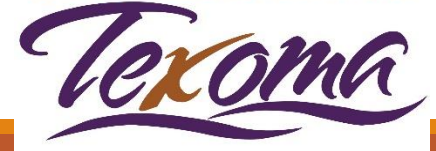

### **¡Empecemos!**

Desde el tablero, desplácese hacia abajo a la sección "Menú rápido" en el lado izquierdo de su pantalla y seleccione el ``Constructor de Currículum''.

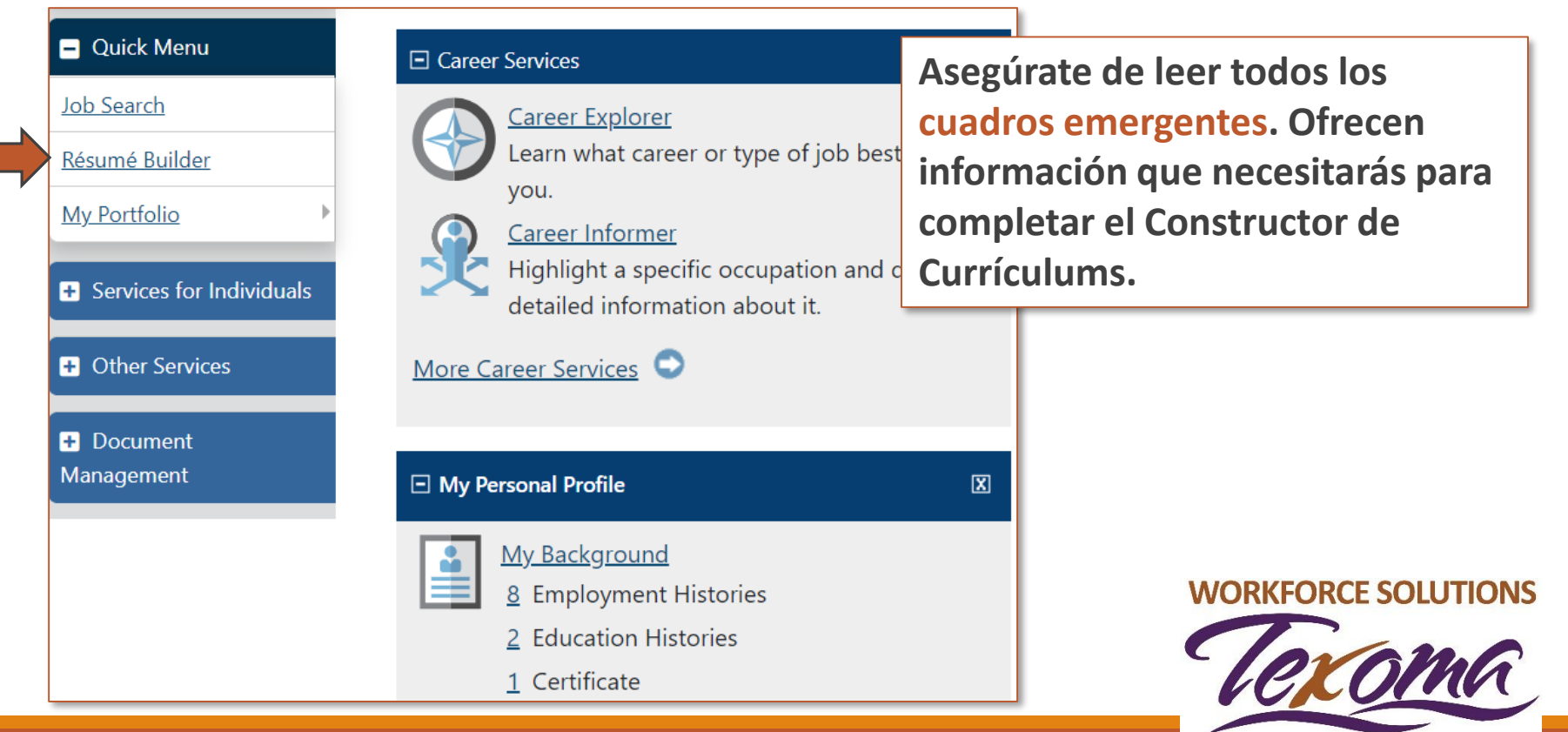

### **Creación de un Currículum**

#### Haz clic en "**Crear un nuevo currículum**"

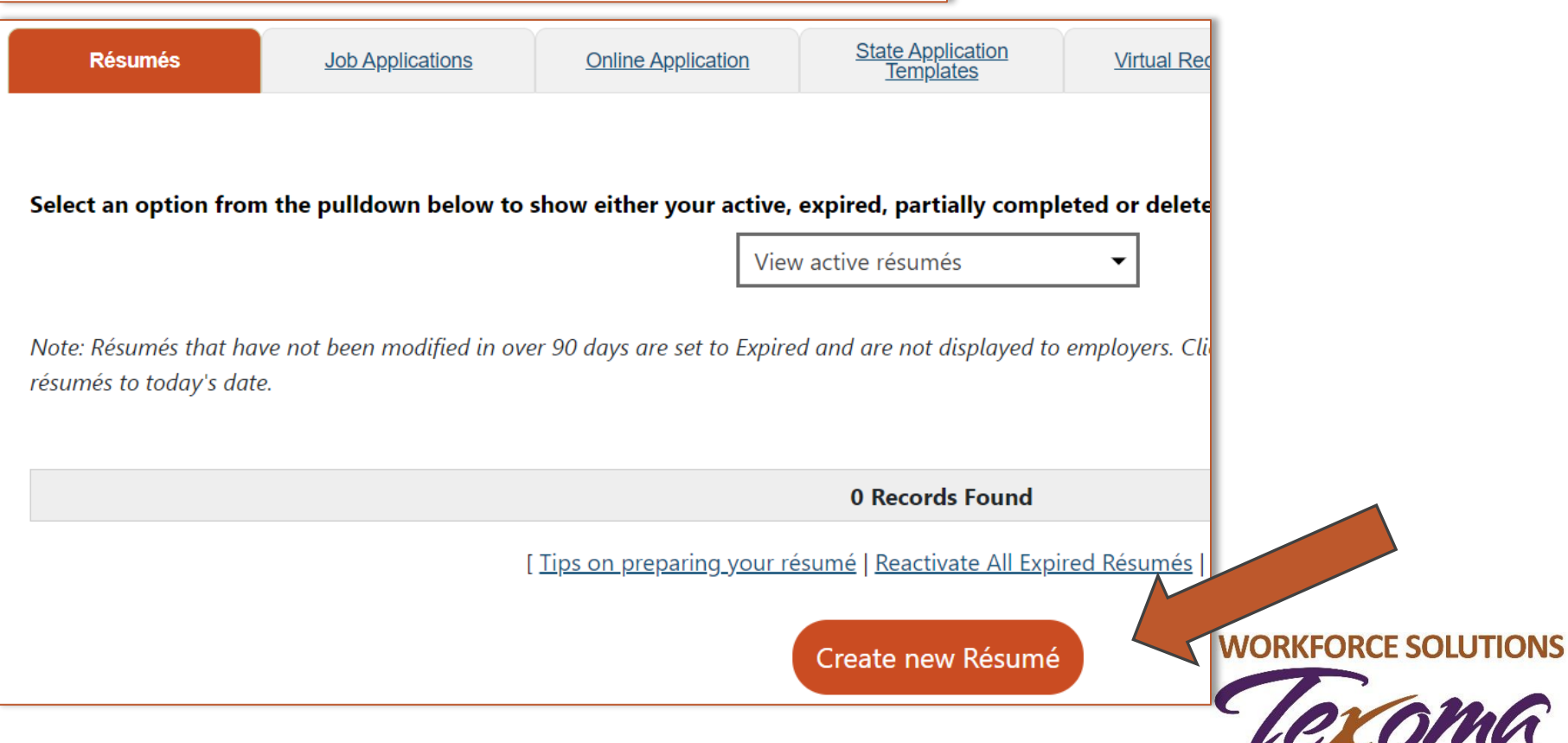

# **Nombrar y/o Subir**

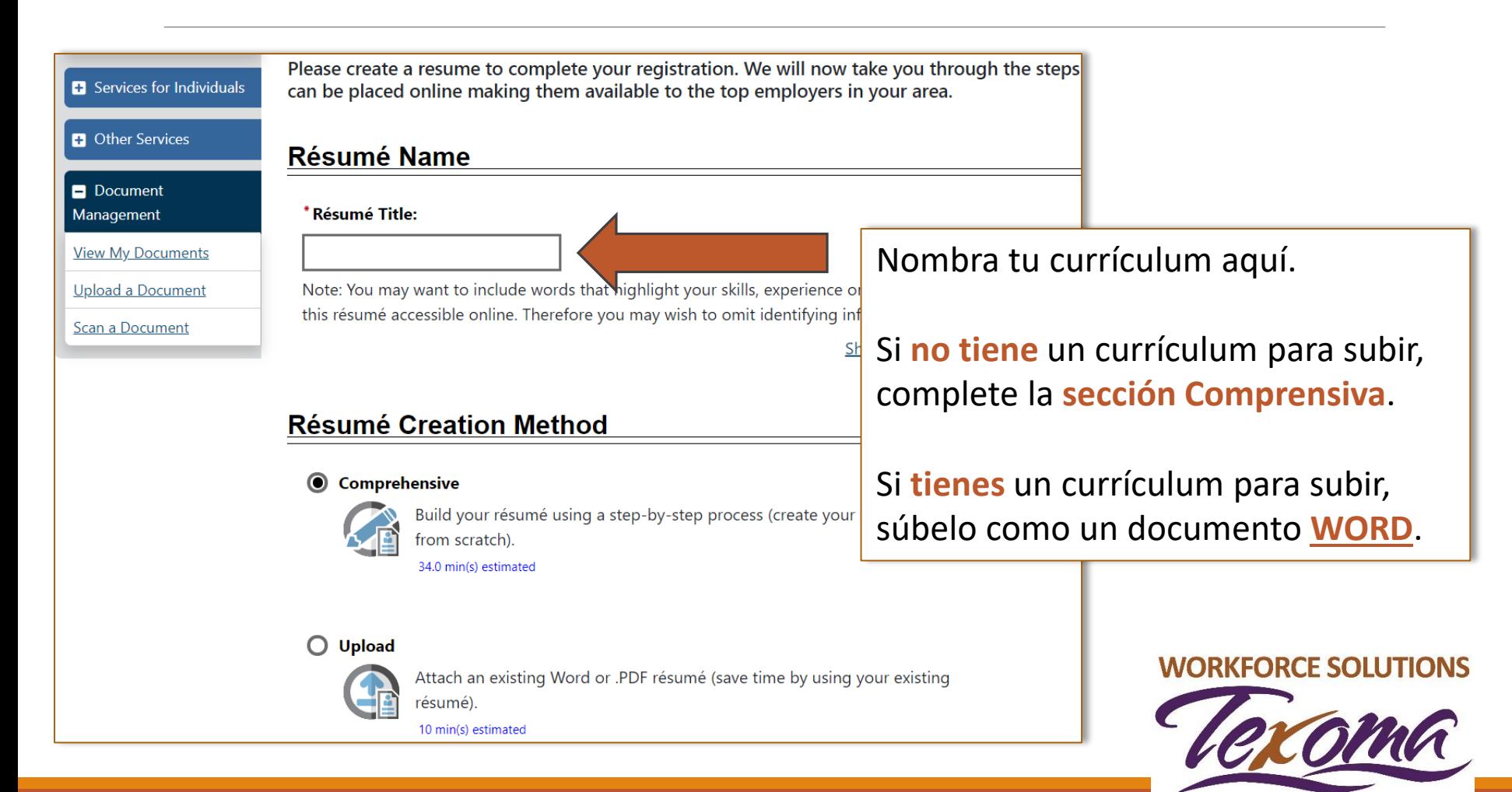

### **Sus requerimientos de trabajo**

En las próximas secciones, usted hará elecciones:

- ¿Dónde quieres trabajar?
- ¿Qué tipo de trabajo estás buscando?
- ¿Cuál es el salario que te gustaría tener?
- ¿Qué horario puedes trabajar?

Completa todas las secciones hasta el

**Modelo de Diseño de Currículum** 

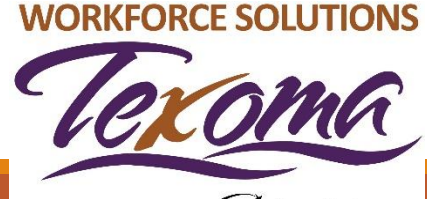

### **Cabeceras de Modelo de Currículum**

- Una vez que complete todas las secciones de su currículum, verá una lista de elementos que aparecerán en su currículum.
- Puedes elegir los elementos que quieras en tu currículum.
- Marque la(s) casilla(s) que desea que aparezcan en su currículum. Debe marcar las secciones de Empleo o Educación.
- El sistema le dirá que ha realizado un cambio y ahora debe nombrar la plantilla, así que dele un nombre a su modelo (currículum).
	- Esta pantalla se le mostrará por segunda vez solo para asegurarse de que el nombre que eligió sea el que desea. Encabezado para su Currículum.

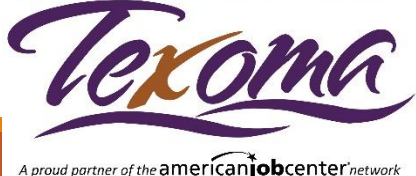

#### **Cabeceras de modelo de Currículum**

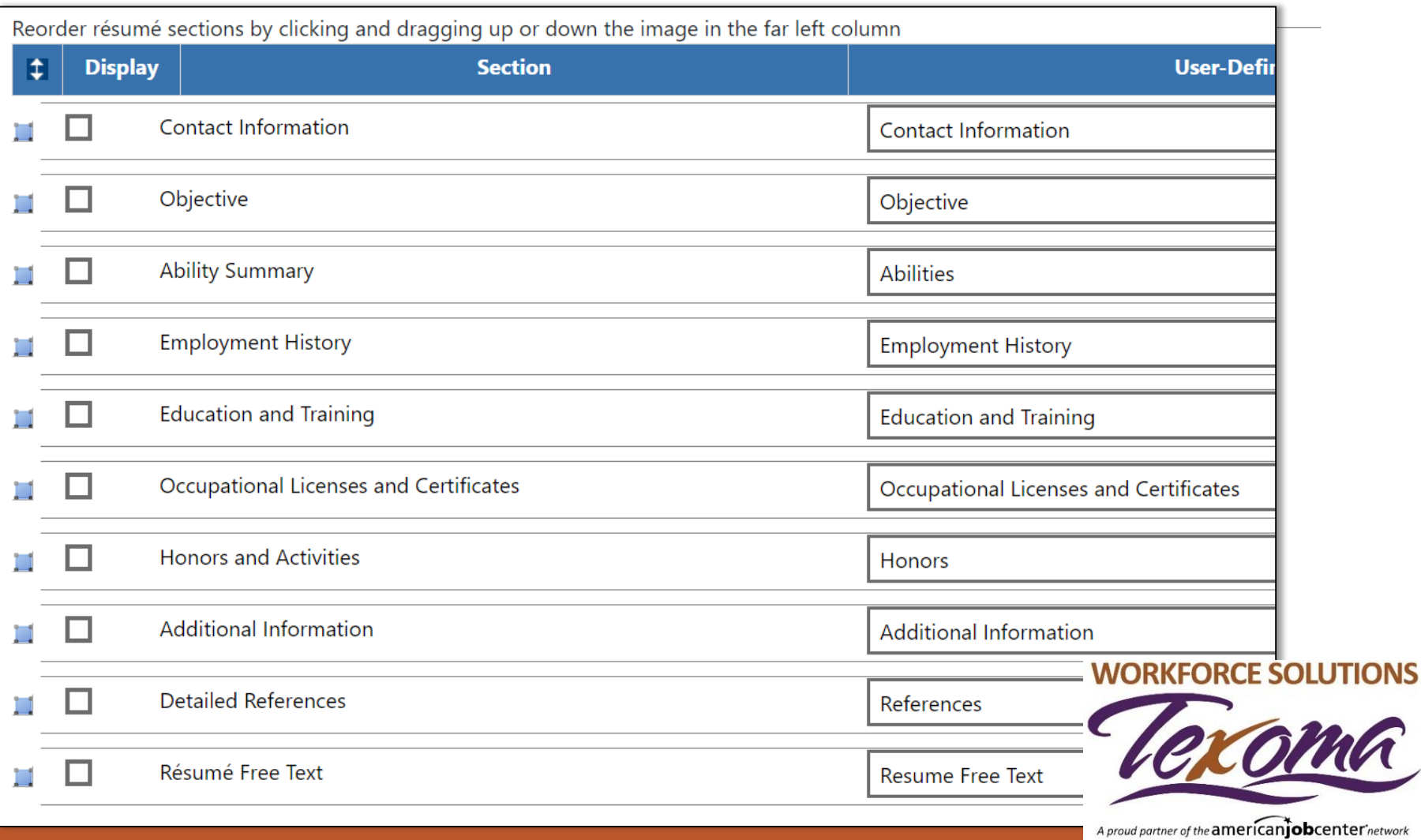

# **Historial de Empleo**

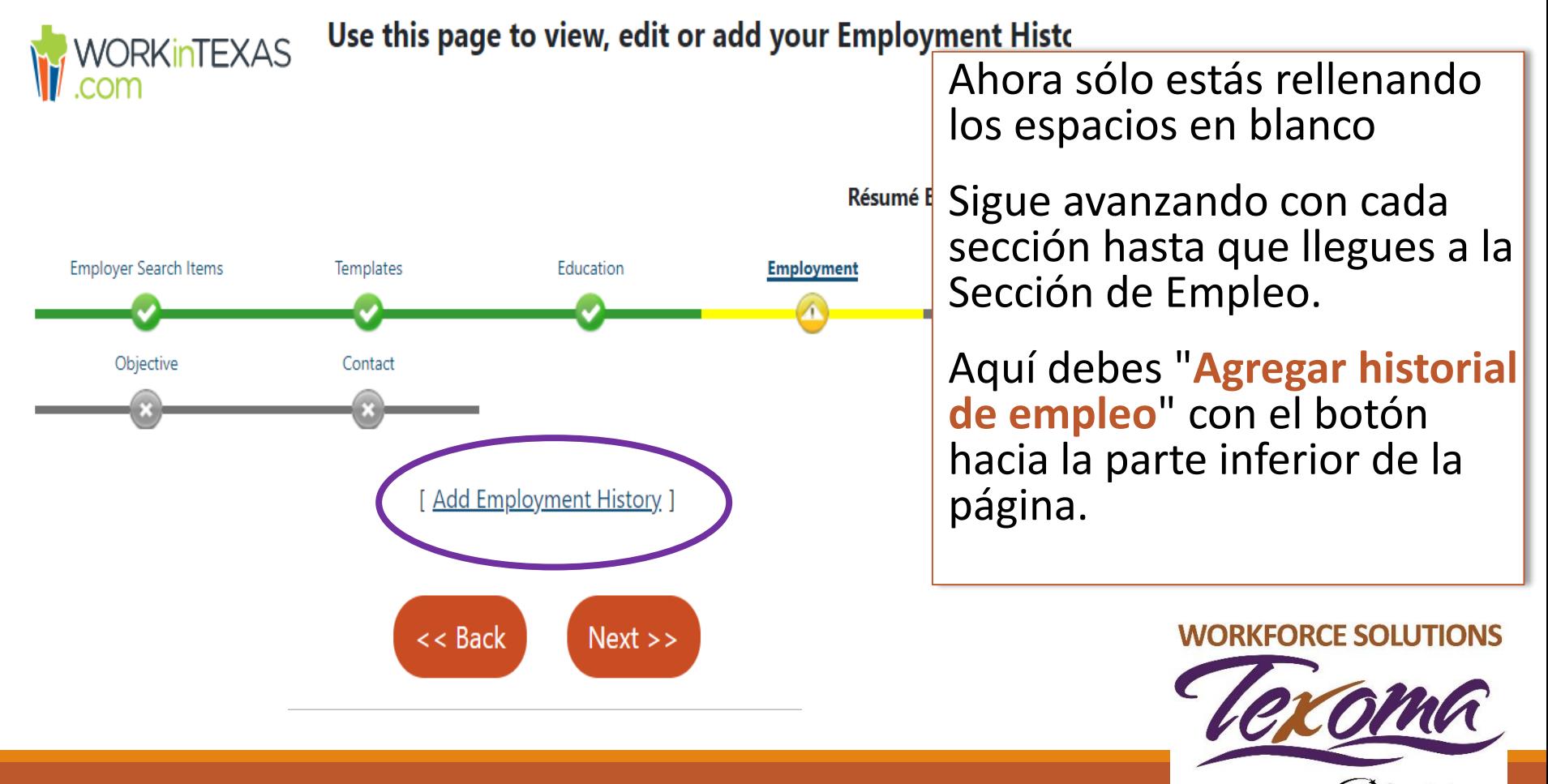

#### **Habilidades y Herramientas**

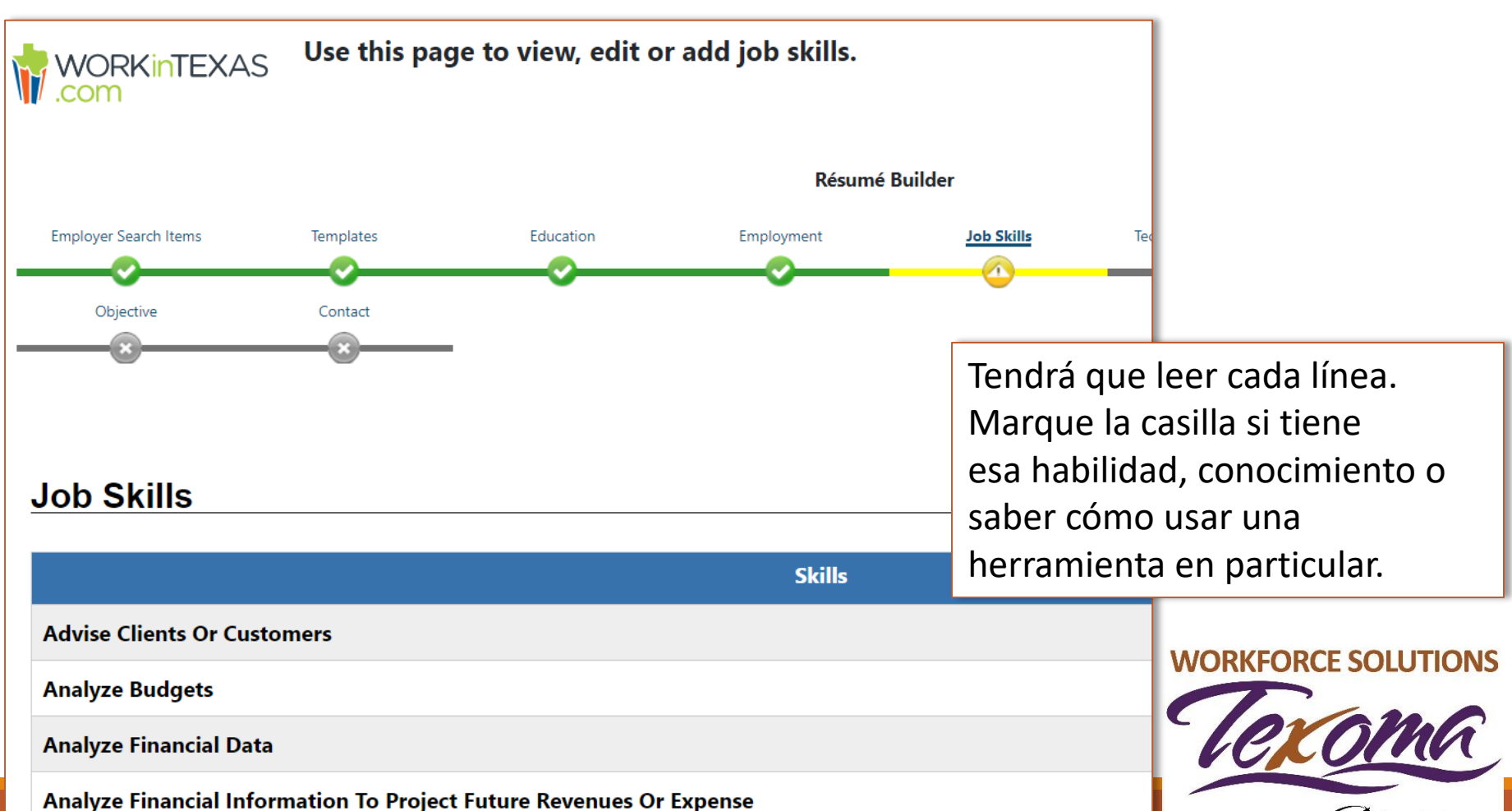

#### **Revisar el Currículum**

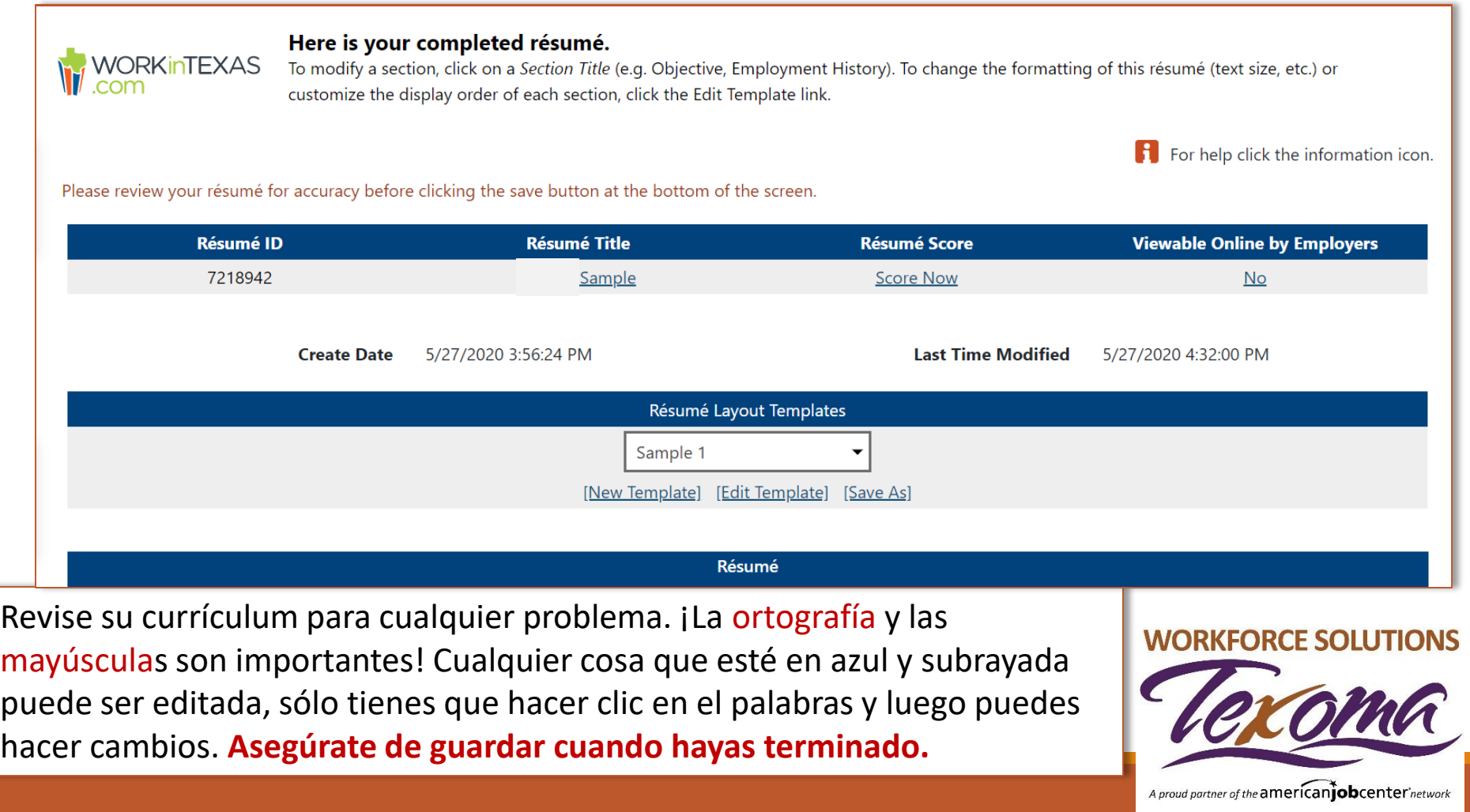

### **¡Tu currículum de WorkInTexas está completo!**

Puedes volver a este currículum y actualizarlo en cualquier momento.

Incluso puedes copiarlo y nombrarlo de otra manera con la información que quieras cambiar, agregar o eliminar.

Puedes crear hasta 12 currículos diferentes

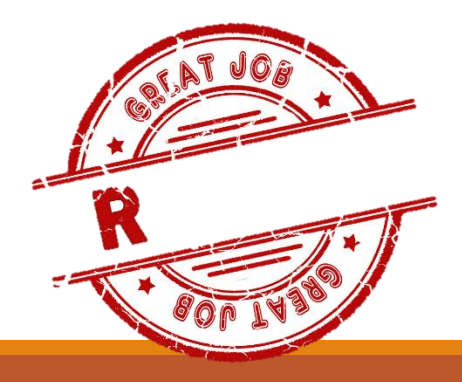

en WorkInTexas dirigido a trabajos o habilidades específicas.

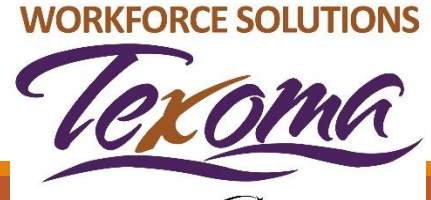

### **UBICACIONES**

#### **CONDADO DE COOKE**

1311 North Grand Ave. Suite 200 Gainesville, TX 76240 940-665-1121

#### **CONDADO DE FANNIN**

1205B E. Sam Rayburn Dr Bonham, TX 75416 903-640-0222

#### **CONDADO DE GRAYSON**

2415 South Austin Ave. Suite 105 Denison, TX 75020 903-463-9997

#### **1-888-813-1992**

#### **www.workforcesolutionstexoma.com**

Workforce Solutions es un empleador/programa con igualdad de oportunidades. Las ayudas y servicios auxiliares están disponibles al pedido para personas con discapacidades. Personas con discapacidad auditiva o impedimentos de discurso, por favor llame a 711.

**Nota:** Aunque hemos intentado proporcionar una traducción exacta de los materiales, la versión oficial definitiva es el texto original en inglés.

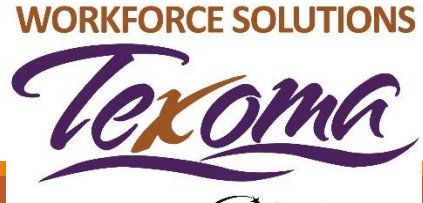